## **Google** クラスルームに自宅 **PC** からログインする手順

はじめに

・児童が使用しているアカウントは大和市教育委員会が作成しているアカウントのみログインできる。

・児童は自分の Google アカウントでクラスルームに参加してるので児童用のアカウントでログインすると 自動的に参加クラスに入ることができる。できない場合は下記の手続きをしてみる。

・自宅 PC 以外のデバイス(iPad,スマートフォン等)では、少し手順が異なります。前述のデバイスでは、 Google クラスルームのアプリをインストールしてログインするという手順となります。

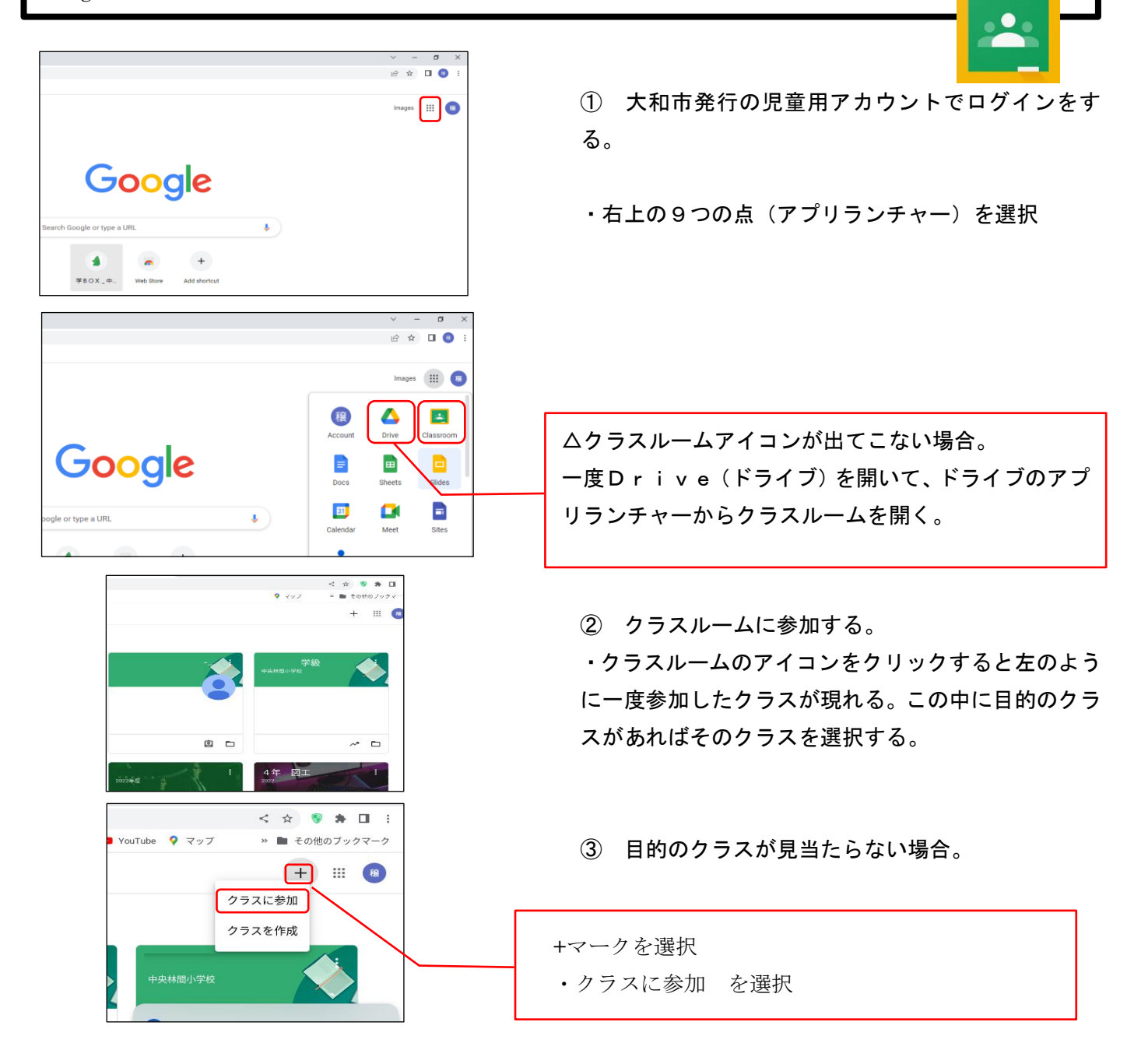

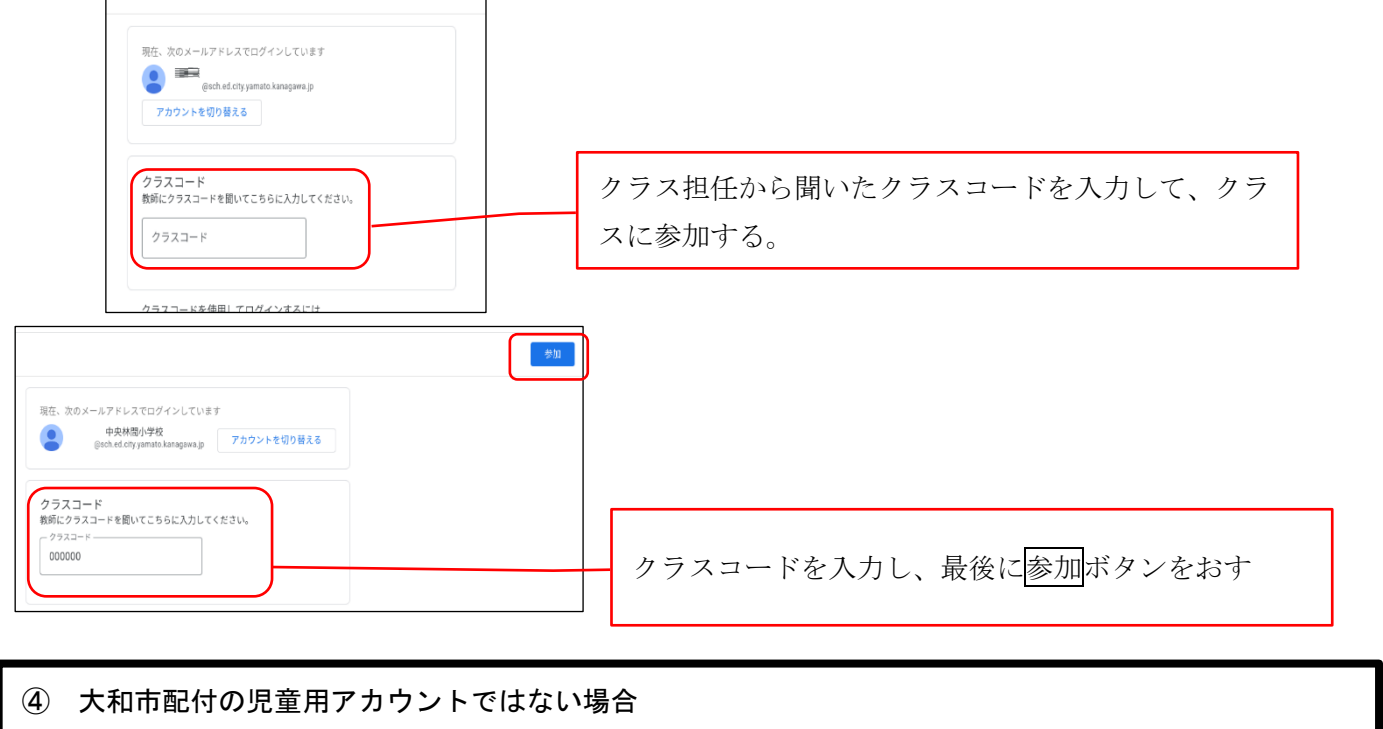

・一度ログアウトして、児童用アカウントでログインをする。

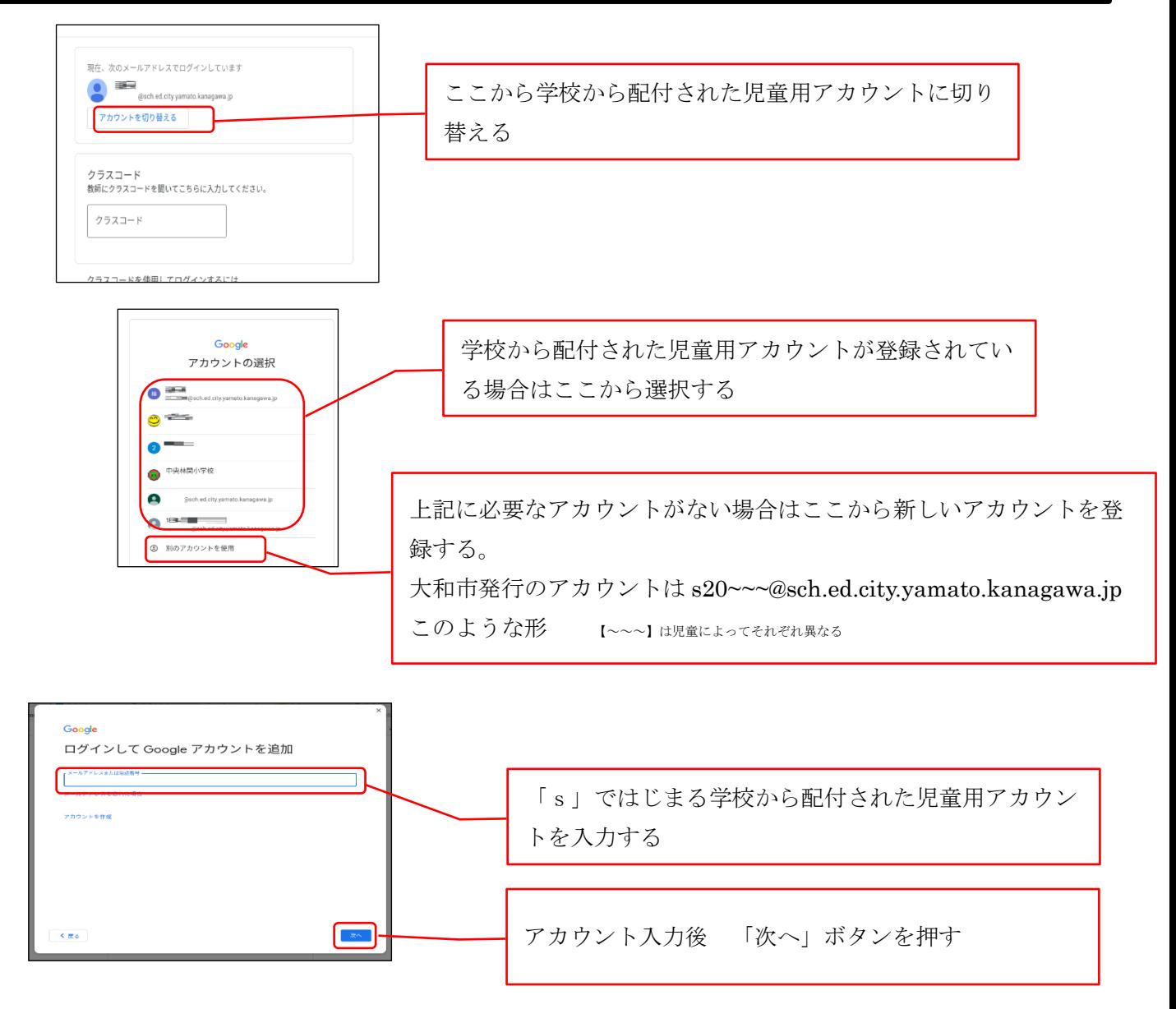